**G17737**

**Erste Ausgabe Mai 2021**

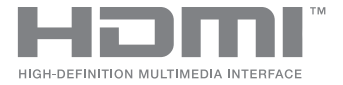

# **ASUS ZenBeam E2 IN SEARCH OF INCREDIBLE**

E-Handbuch

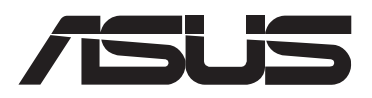

#### **URHEBERRECHTSINFORMATION**

Kein Teil dieses Handbuchs, einschließlich der darin beschriebenen Produkte und Software, darf ohne ausdrückliche schriftliche Genehmigung von ASUSTeK COMPUTER INC. ("ASUS") mit jeglichen Mitteln in jeglicher Form reproduziert, übertragen, transkribiert, in Wiederaufrufsystemen gespeichert oder in jegliche Sprache übersetzt werden, abgesehen von vom Käufer als Sicherungskopie angelegter Dokumentation.

Die Produktgarantie erlischt, wenn (1) das Produkt ohne schriftliche Genehmigung von ASUS repariert, modifiziert oder geändert wird und wenn (2) die Seriennummer des Produkts unkenntlich gemacht wurde oder fehlt.

ASUS BIETET DIESES HANDBUCH IN SEINER VORLIEGENDEN FORM AN, OHNE JEGLICHE GARANTIE, SEI SIE DIREKT ODER INDIREKT, EINSCHLIESSLICH, ABER NICHT BESCHRÄNKT AUF INDIREKTE GARANTIEN ODER BEDINGUNGEN BEZÜGLICH DER VERKÄUFLICHKEIT ODER EIGNUNG FÜR EINEN BESTIMMTEN ZWECK. IN KEINEM FALL IST ASUS, SEINE DIREKTOREN, LEITENDEN ANGESTELLTEN, ANGESTELLTEN ODER AGENTEN HAFTBAR FÜR JEGLICHE INDIREKTEN, SPEZIELLEN, ZUFÄLLIGEN ODER FOLGESCHÄDEN (EINSCHLIESSLICH SCHÄDEN AUFGRUND VON PROFITVERLUSTEN, GESCHÄFTSVERLUSTEN, NUTZUNGS- ODER DATENVERLUSTEN, UNTERBRECHUNG VON GESCHÄFTSABLÄUFEN ET CETERA), SELBST WENN ASUS VON DER MÖGLICHKEIT SOLCHER SCHÄDEN UNTERRICHTET WURDE, DIE VON DEFEKTEN ODER FEHLERN IN DIESEM HANDBUCH ODER AN DIESEM PRODUKT HERRÜHREN.

In diesem Handbuch erscheinende Produkte und Firmennamen könnten eingetragene Warenzeichen oder Copyrights der betreffenden Firmen sein und dienen ausschließlich zur Identifikation oder Erklärung und zum Vorteil des jeweiligen Eigentümers, ohne Rechtsverletzungen zu beabsichtigen.

DIE TECHNISCHEN DATEN UND INFORMATIONEN IN DIESEM HANDBUCH SIND NUR ZU INFORMATIONSZWECKEN GEDACHT, SIE KÖNNEN JEDERZEIT OHNE VORANKÜNDIGUNG GEÄNDERT WERDEN UND SOLLTEN NICHT ALS VERPFLICHTUNG SEITENS ASUS ANGESEHEN WERDEN. ASUS ÜBERNIMMT KEINE VERANTWORTUNG ODER HAFTUNG FÜR JEGLICHE FEHLER ODER UNGENAUIGKEITEN, DIE IN DIESEM HANDBUCH AUFTRETEN KÖNNTEN, EINSCHLIESSLICH DER DARIN BESCHRIEBENEN PRODUKTE UND SOFTWARE.

Copyright © 2021 ASUSTeK COMPUTER INC. Alle Rechte vorbehalten.

#### **HAFTUNGSAUSSCHLUSS**

Es können Sachverhalte auftreten, bei denen Sie aufgrund eines Fehlers seitens ASUS oder anderer Haftbarkeiten berechtigt sind, Schadensersatz von ASUS zu fordern. In jedem einzelnen Fall, ungeachtet der Grundlage, anhand derer Sie Schadensansprüche gegenüber ASUS geltend machen, haftet ASUS maximal nur mit dem vertraglich festgesetzten Preis des jeweiligen Produktes bei Körperverletzungen (einschließlich Tod) und Schäden am Grundeigentum und am Sachvermögen oder anderen tatsächlichen und direkten Schäden, die aufgrund von Unterlassung oder fehlerhafter Verrichtung gesetzlicher Pflichten gemäß dieser Garantieerklärung erfolgen.

ASUS ist nur verantwortlich für bzw. entschädigt Sie nur bei Verlust, Schäden oder Ansprüchen, die aufgrund eines vertraglichen, zivilrechtlichen Bruchs dieser Garantieerklärung seitens ASUS entstehen.

Diese Einschränkung betrifft auch Lieferanten und Weiterverkäufer von ASUS. Sie stellt das Höchstmaß dar, mit dem ASUS, seine Lieferanten und Ihr Weiterverkäufer insgesamt verantwortlich sind.

UNTER KEINEN UMSTÄNDEN HAFTET ASUS FÜR FOLGENDES: (1) SCHADENSANSPRÜCHE GEGEN SIE VON DRITTEN; (2) VERLUST VON ODER SCHÄDEN AN AUFZEICHNUNGEN ODER DATEN; ODER (3) BESONDERE, SICH ERGEBENDE ODER INDIREKTE SCHÄDEN ODER WIRTSCHAFTLICHE FOLGESCHÄDEN (EINSCHLIESSLICH VERLUST VON PROFITEN ODER SPAREINLAGEN), AUCH WENN ASUS, SEINE LIEFERANTEN ODER IHR WEITERVERKÄUFER VON DIESER MÖGLICHKEIT IN KENNTNIS GESETZT IST.

#### **SERVICE UND UNTERSTÜTZUNG**

Besuchen Sie unsere mehrsprachige Webseite unter **https://www.asus.com/support/**

### **Inhaltsverzeichnis**

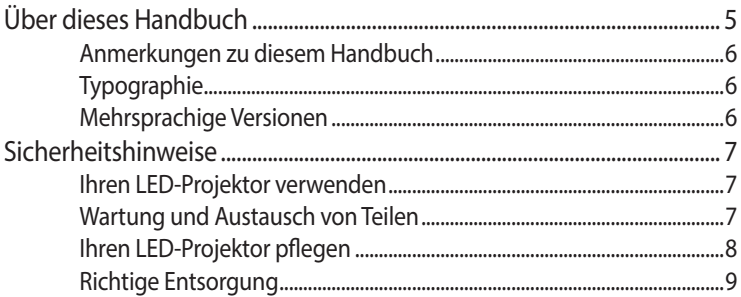

#### Kapitel 1: Ihren LED-Projektor kennenlernen

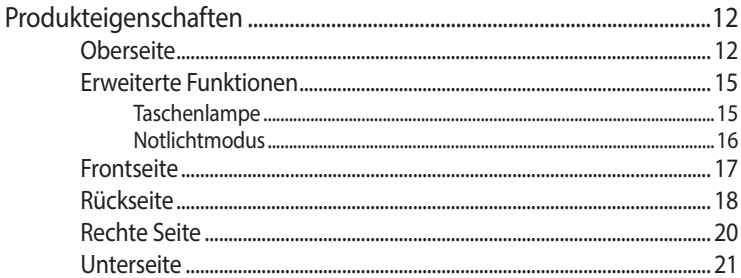

#### Kapitel 2: Einrichten

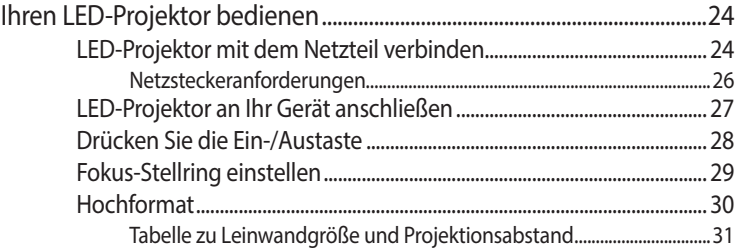

#### Kapitel 3: LED-Projektor verwenden

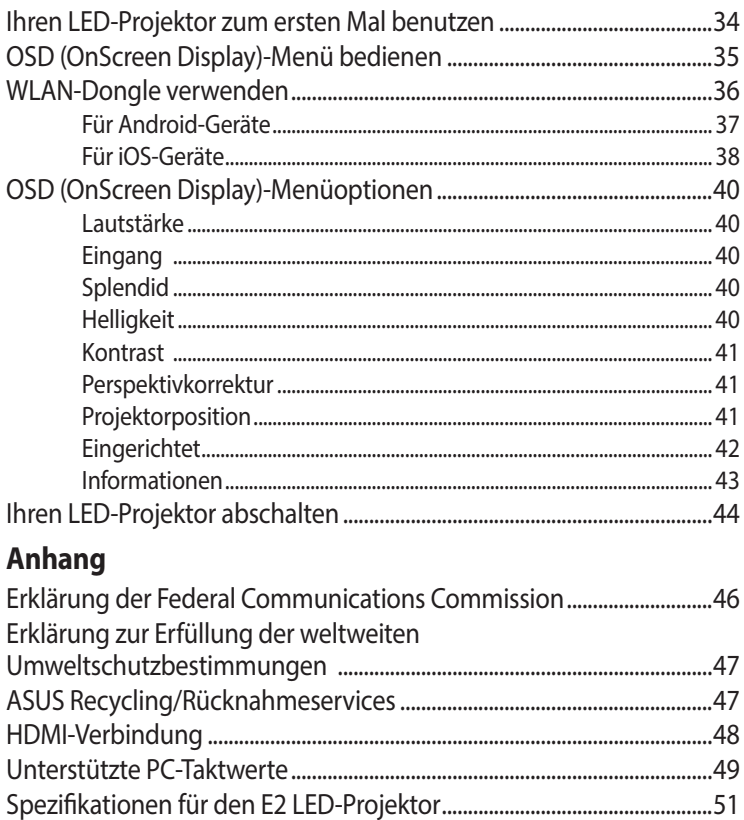

### <span id="page-4-0"></span>**Über dieses Handbuch**

Dieses Handbuch bietet Informationen über die Hardware- und Softwarefunktionen Ihres LED-Projektors, geordnet in folgenden Kapiteln:

#### **Kapitel 1: Ihren LED-Projektor kennenlernen**

Dieses Kapitel beschreibt die Teile Ihres LED-Projektors.

#### **Kapitel 2: Einrichten**

Dieses Kapitel zeigt Ihnen, wie Sie Ihren LED-Projektor einrichten und seine Teile zur Verbindung von Eingangsgeräten nutzen.

#### **Kapitel 3: LED-Projektor verwenden**

Dieses Kapitel beschreibt die Funktionen der Bedienfeldtasten Ihres LED-Projektors und deren Verwendung zur Ausführung der Funktionen Ihres LED-Projektors.

#### **Anhang**

Dieser Abschnitt beinhaltet Sicherheitshinweise zu Ihrem LED-Projektor.

### <span id="page-5-0"></span>**Anmerkungen zu diesem Handbuch**

Zum Hervorheben wichtiger Informationen sind manche Textabschnitte in diesem Handbuch wie folgt gekennzeichnet:

**WICHTIG!** Diese Meldung enthält wichtige Informationen, denen Sie folgen müssen, um die Aufgabe fertigzustellen.

**HINWEIS:** Diese Meldung enthält zusätzliche Informationen und Tipps, die Ihnen bei der Fertigstellung einer Aufgabe helfen können.

**WARNUNG!** Diese Mitteilung enthält wichtige Informationen, die zur Gewährleistung Ihrer Sicherheit bei der Durchführung von Aufgaben und zur Verhinderung von Schäden an den Daten und Komponenten Ihres LED-Projektors befolgt werden müssen.

### **Typographie**

- **Fett** = Diese Schriftart zeigt Ihnen ein Menü oder ein Element, welches ausgewählt werden muss.
- *KURSIV* = Diese Schriftart zeigt an, dass Sie sich auf einen bestimmten Abschnitt in diesem Handbuch beziehen können.

### **Mehrsprachige Versionen**

Laden Sie andere Sprachversionen dieser elektronischen Anleitung über folgende Webseite herunter: **https://www.asus.com/support/**

### <span id="page-6-0"></span>**Sicherheitshinweise**

### **Ihren LED-Projektor verwenden**

- Halten Sie sich an die Anleitung und beachten Sie vor Inbetriebnahme Ihres LED-Projektors die Sicherheitsanweisungen.
- Befolgen Sie die in der Bedienungsanleitung angegebenen Hinweise und Warnungen.
- Stellen Sie Ihren LED-Projektor NICHT auf schräge oder instabile Arbeitsflächen.
- Verwenden Sie den LED-Projektor NICHT in verrauchten Umgebungen. Rauchrückstände können Anhaftungen auf wichtigen Teilen verursachen und den LED-Projektor beschädigen oder seine Leistung verringern.
- Benutzen Sie KEINE beschädigten Netzkabel, Zubehörteile oder sonstigen Peripheriegeräte mit Ihrem LED-Projektor.
- Halten Sie die Plastikverpackung des LED-Projektors außerhalb der Reichweite von Kindern.
- Blockieren Sie NICHT die Belüftungsöffnungen des LED-Projektors oder platzieren Sie nichts in deren Nähe. Andernfalls kann sich Hitze im Inneren anstauen, was eine Verringerung der Bildqualität sowie Schäden am Projektor zur Folge haben kann.
- Stellen Sie sicher, dass die Betriebsspannung Ihres LED-Projektors mit der Spannung Ihrer Stromquelle übereinstimmt.

#### **Wartung und Austausch von Teilen**

- Versuchen Sie NICHT, diesen LED-Projektor auseinanderzubauen oder selbst zu warten. Wenden Sie sich an Ihr örtliches ASUS-Kundencenter.
- Falls der Akku durch einen falschen Typ ersetzt wird, besteht Explosionsgefahr. Entsorgen Sie alte Batterien/Akkumulatoren entsprechend den Sicherheitsanweisungen und wenden sich zur Unterstützung an Ihr örtliches ASUS-Kundencenter.
- Wenn Sie Teile Ihres LED-Projektors austauschen, kaufen Sie Artikel wie von ASUS angegeben und kontaktieren Ihr örtliches Kundencenter zur Unterstützung.

### <span id="page-7-0"></span>**Ihren LED-Projektor pflegen**

- Schalten Sie den LED-Projektor aus und trennen ihn von der Steckdose, bevor Sie ihn reinigen.
- Wenn Sie das Gehäuse des LED-Projektors reinigen, verwenden Sie ein sauberes, weiches Tuch, befeuchtet mit Wasser oder einer Mischung aus Wasser und einem neutralen Reinigungsmittel. Wischen Sie es mit einem weichen, trockenen Tuch trocken.
- Stellen Sie sicher, dass das Objektiv vor der Reinigung abgekühlt ist. Wischen Sie das Objektiv vorsichtig mit einem Objektivreinigungstuch ab. Berühren Sie das Objektiv NICHT mit Ihren Händen.
- Verwenden Sie KEINE Flüssig- oder Sprühreiniger, Benzin oder Verdünner auf Ihrem LED-Projektor.
- Nehmen Sie diesen LED-Projektor nicht sofort in Betrieb, nachdem Sie ihn von einem kühlen Ort geholt haben. Wenn der LED-Projektor einer drastischen Temperaturänderung ausgesetzt war, kann Feuchtigkeit am Objektiv und anderen internen Teilen kondensieren. Damit dies nicht geschieht, verwenden Sie das Gerät erst zwei (2) Stunden nach einer extremen oder plötzlichen Temperaturänderung.
- Verwenden Sie KEIN Spray, das brennbare Gase enthält, um die Linse zu reinigen. Dies kann zu einem Brand aufgrund der hohen Hitzeentwicklung im Inneren des Projektors führen.
- Reinigen Sie die Linse NICHT, während sich der Projektor erwärmt, da dies dazu führen kann, dass sich der Oberflächenfilm der Linse ablöst.
- Verwenden Sie KEINEN harten Gegenstand, um die Linse abzuwischen oder zu berühren.

### **Richtige Entsorgung**

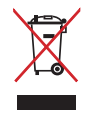

Entsorgen Sie den LED-Projektor NICHT im normalen Hausmüll. Dieses Produkt wurde entwickelt, um ordnungsgemäß wiederverwertet und entsorgt werden zu können. Das Symbol der durchgestrichenen Mülltonne zeigt an, dass das Produkt (elektrisches, elektronisches Zubehör und quecksilberhaltige Akkus) nicht im normalen Hausmüll entsorgt werden darf. Erkundigen Sie sich bei Ihren lokalen Behörden über die ordnungsgemäße Entsorgung elektronischer Produkte.

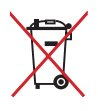

Die Batterien NICHT im normalen Hausmüll entsorgen. Das Symbol der durchgestrichenen Mülltonne zeigt an, dass Batterien nicht im normalen Hausmüll entsorgt werden dürfen.

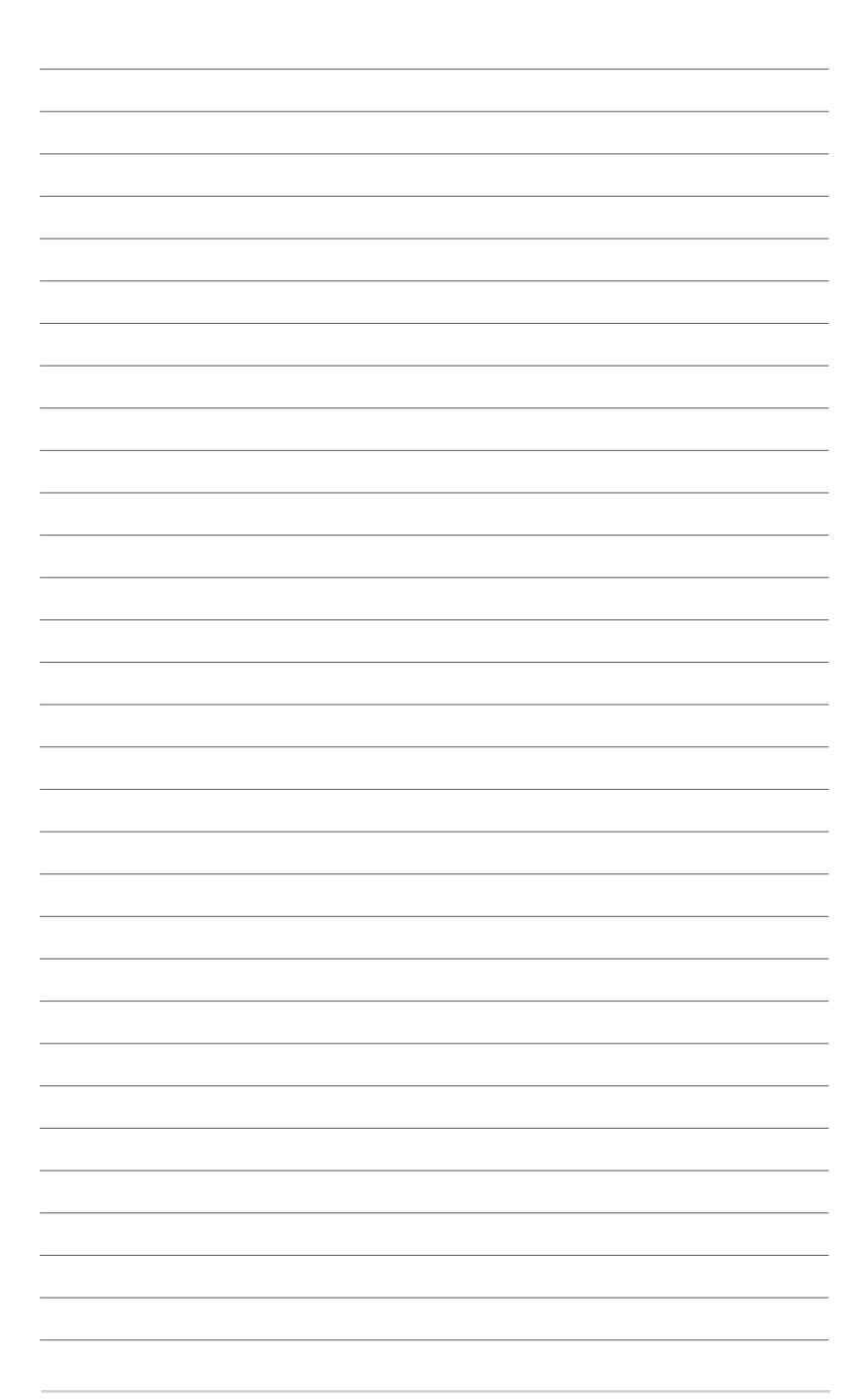

## <span id="page-10-0"></span>*Kapitel 1: Ihren LED-Projektor kennenlernen*

### <span id="page-11-0"></span>**Produkteigenschaften**

#### **Oberseite**

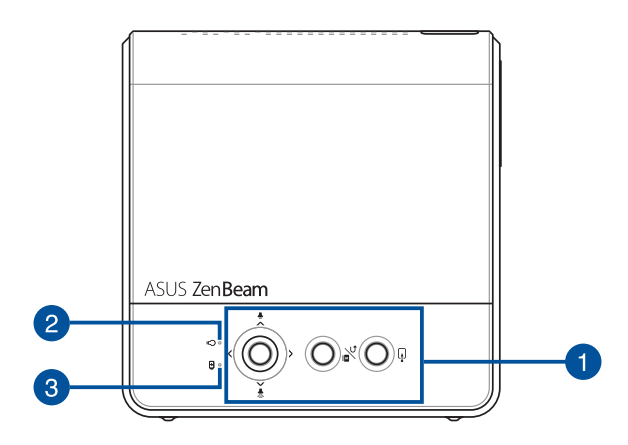

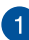

#### **Bedienfeldtasten**

Über die Bedienfeldtasten können Sie im Leinwand-Menü navigieren. Die einzelnen Tasten entsprechen, wie nachstehend gezeigt, auch spezifischen LED-Projektoreinstellungen.

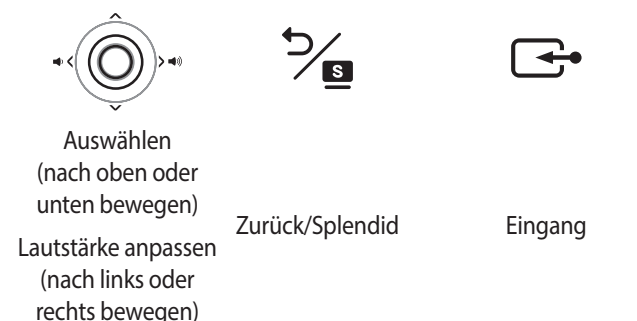

**HINWEIS:** Wie Sie mit den Bedienfeldtasten auf die Einstellungen Ihres LED-Projektors zugreifen können, erfahren Sie im *Kapitel 3: LED-Projektor verwenden* in dieser Anleitung.

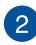

#### **Betriebs- und Akkustandanzeige**

Die LED-Anzeige kennzeichnet folgende Szenarien für Ihren LED-Projektor:

- Sie leuchtet, wenn der LED-Projektor eingeschaltet ist.
- Sie leuchtet je nach Akkuladestand entweder grün oder rot.

Einzelheiten dazu, wie die LED-Anzeige als Akkustandanzeige funktioniert, finden Sie in der nachstehenden Tabelle:

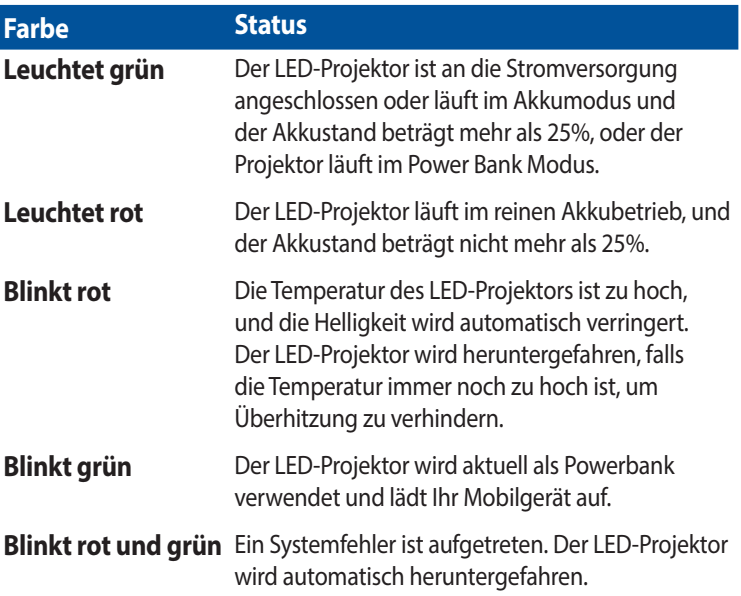

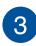

#### **Akkuladeanzeige**

Die LED-Anzeige leuchtet auf, wenn der LED-Projektor über das Netzteil an die Stromversorgung angeschlossen ist.

**WICHTIG!** Schließen Sie zum Aufladen des Akkus und zur Energieversorgung Ihres LED-Projektors nur das mitgelieferte Netzteil an.

#### <span id="page-14-0"></span>**Erweiterte Funktionen**

Ihr LED-Projektor hat zudem autonome Funktionen, die aktiviert werden, wenn Sie die **Zurück/Splendid**-Taste drücken, während sich Ihr LED-Projektor im Akkubetrieb befindet.

#### **HINWEIS:**

- Diese Funktionen sind nur verfügbar, wenn Sie alle Peripheriegeräte und den WLAN-Dongle vom LED-Projektor trennen.
- Zum Ausschalten oder Umschalten zwischen Taschenlampe und Notlichtfunktion des LED-Projektors, drücken Sie einfach auf die **Zurück/Splendid**-Taste, bis Ihre gewünschte Beleuchtungsfunktion deaktiviert oder aktiviert ist.

**WICHTIG!** Stellen Sie sicher, dass der LED-Projektor aufgeladen ist und im Akkumodus laufen kann, bevor Sie diese Funktionen aktivieren. Die Akkulaufzeit variiert je nach Nutzung.

#### **Taschenlampe**

Der LED-Projektor gibt ein konstantes weißes Licht aus, wenn Sie diese Funktion nutzen.

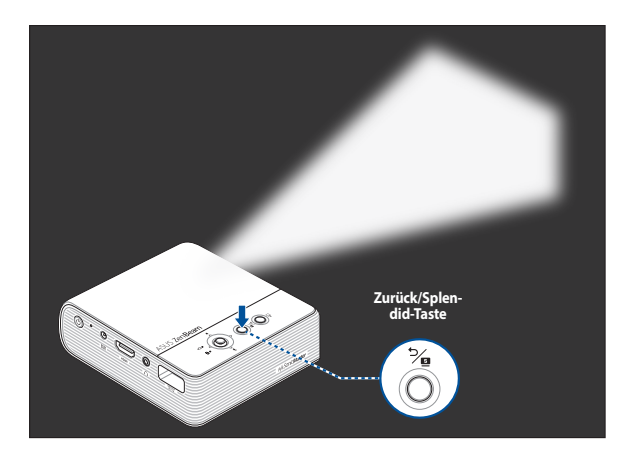

So nutzen Sie Ihren LED-Projektor als Taschenlampe:

1. Trennen Sie alle Peripheriegeräte und den WLAN-Dongle von Ihrem LED-Projektor; drücken Sie dann zum Einschalten die Ein-/Austaste.

- <span id="page-15-0"></span>2. Drücken Sie die **Eingangstaste** und ändern Sie die Eingangsquelle auf HDMI.
- 3. Drücken Sie  $\frac{1}{2}$  wiederholt, bis der LED-Projektor ein konstantes weißes Licht ausgibt.

#### **Notlichtmodus**

Der LED-Projektor gibt ein blinkendes weißes Licht aus, wenn Sie diese Funktion nutzen.

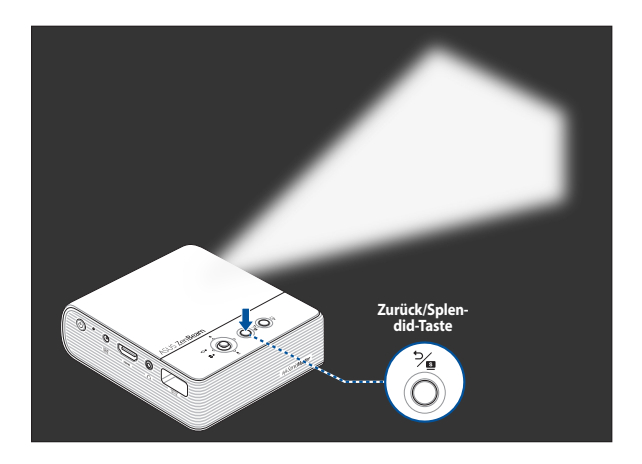

So nutzen Sie Ihren LED-Projektor als Notlicht:

- 1. Trennen Sie alle Peripheriegeräte und den WLAN-Dongle von Ihrem LED-Projektor; drücken Sie dann zum Einschalten die Ein-/Austaste.
- 2. Drücken Sie die **Eingangstaste** und ändern Sie die Eingangsquelle auf HDMI.
- 3. Drücken Sie  $\frac{1}{2}$  wiederholt, bis der LED-Projektor ein blinkendes weißes Licht ausgibt.

### <span id="page-16-0"></span>**Frontseite**

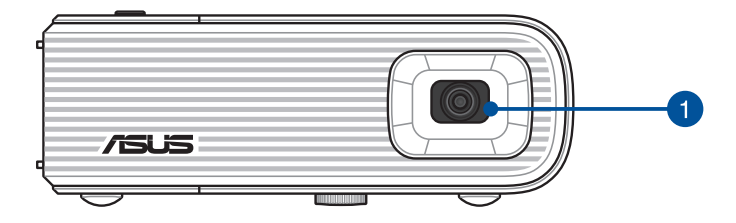

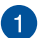

#### **Objektiv**

Das Objektiv projiziert Video- oder Bilddateien von Ihrem Eingangsgerät auf die Leinwand.

#### **WARNUNG!**

- Berühren Sie das Objektiv NICHT mit Ihren Händen oder scharfen Gegenständen.
- Sehen Sie NICHT direkt in das Objektiv.

#### <span id="page-17-0"></span>**Rückseite**

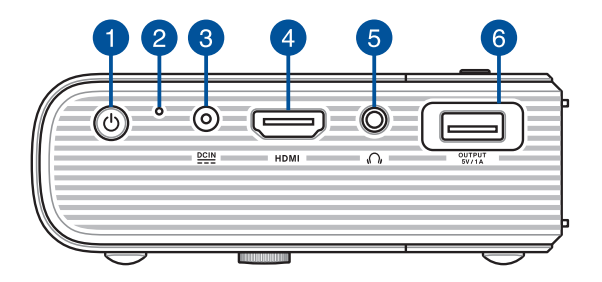

#### **Ein-/Austaste**

Drücken Sie lange die Ein-/Austaste, um Ihren LED-Projektor ein- oder auszuschalten. Drücken Sie kurz die Ein-/Austaste, um den Power Bank Modus ein- oder auszuschalten.

#### **Loch für manuellen Reset**

Falls Ihr LED-Projektor nicht reagiert, stecken Sie eine gerade gebogene Büroklammer in diese Öffnung, um Ihren LED-Projektor auszuschalten. Drücken Sie dann die Ein-/Austaste, um ihn wieder einzuschalten.

#### **Strom (DC)-Eingang**

Hier schließen Sie das mitgelieferte Netzteil an, das den Akku auflädt und Ihren LED-Projektor mit Strom versorgt.

**WICHTIG!** Schließen Sie zum Aufladen des Akkus und zur Energieversorgung Ihres LED-Projektors nur das mitgelieferte Netzteil an.

**WARNUNG!** Das Netzteil kann sich stark erhitzen. Decken Sie das Netzteil nicht ab und halten Sie es von Ihrem Körper fern, wenn es an eine Stromquelle angeschlossen ist.

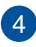

#### **HDMI-Anschluss**

Dieser Anschluss ist für einen HDMI (High-Definition Multimedia Interface)- Stecker. Diese Ports sind für HD-DVD-, Blu-ray- und die Wiedergabe anderer geschützter Inhalte HDCP-konform.

#### **Audio-Ausgangsbuchse**

Die Audioausgangsbuchse dient zum Anschluss von Kopfhörern am LED-Projektor.

#### **Stromausgang/WLAN-Dongle-Port**

Der Netzausgang bietet eine ausgehende Spannung und Stromstärke von 5 V/1 A. Sie können Ihr Mobilgerät an diesem Port anschließen, wenn es während der Benutzung mit Ihrem LED-Projektor aufgeladen werden soll.

Sie können außerdem den mitgelieferten WLAN-Dongle einsetzen, mit dem Sie Inhalte von Ihrem Mobilgerät spiegeln oder übertragen können.

**HINWEIS:** Weitere Einzelheiten finden Sie im Abschnitt «WLAN-Dongle verwenden» in diesem Handbuch.

#### <span id="page-19-0"></span>**Rechte Seite**

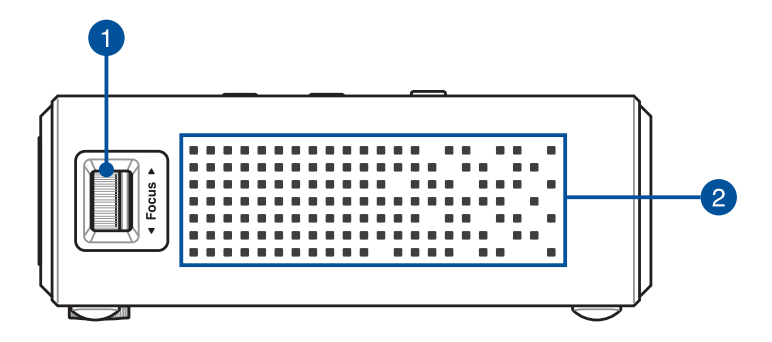

#### **Fokus-Stellring**

Mit dem Fokus-Stellring können Sie die Bildschärfe Ihres LED-Projektors einstellen.

#### **Lüftungsöffnungen**

Über die Belüftungsöffnungen gelangt kühle Luft in das Gerät, warme Luft wird abgeleitet.

**WARNUNG!** Achten Sie unbedingt darauf, dass die Belüftungsöffnungen nicht durch Papier, Bücher, Kleidung, Kabel oder andere Gegenstände blockiert werden; andernfalls kann es zu Überhitzung kommen.

#### <span id="page-20-0"></span>**Unterseite**

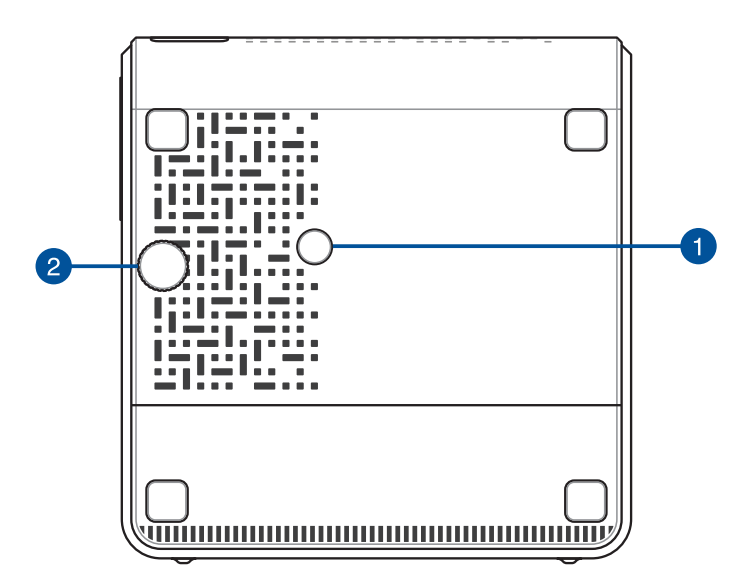

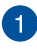

#### **Stativanschluss**

Verbinden Sie den LED-Projektor über diesen Anschluss mit einem Stativ.

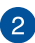

#### **Verstellbarer Fuß**

Drehen Sie an diesem verstellbaren Fuß, um die Höhe des LED-Projektors einzustellen.

L,

 $\overline{\phantom{0}}$ 

<u> 1989 - Johann Stoff, amerikansk politiker (d. 1989)</u>

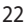

<span id="page-22-0"></span>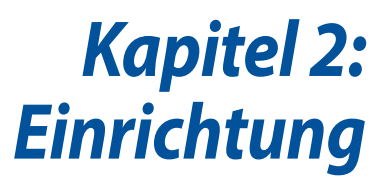

### <span id="page-23-0"></span>**Ihren LED-Projektor bedienen**

Dieser tragbare LED-Projektor ist Plug-and-Play-fähig, sodass Sie Geräte einfach anschließen, Multimediadateien öffnen und Ton direkt über die integrierten SonicMaster-Lautsprecher ausgeben können.

Zu Ihrer Sicherheit und zur Wahrung der Qualität dieses Gerätes sollten Sie beim Betrieb Ihres LED-Projektors folgende Schritte beachten.

### **LED-Projektor mit dem Netzteil verbinden**

- A. Verbinden Sie den Netzstecker des Netzteils mit einer Steckdose (100 – 240 V Wechselspannung).
- B. Verbinden Sie den Stromstecker mit Ihrem LED-Projektor.

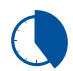

Laden Sie den LED-Projektor **5 Stunden** lang auf, bevor Sie ihn zum ersten Mal im Akkubetrieb verwenden.

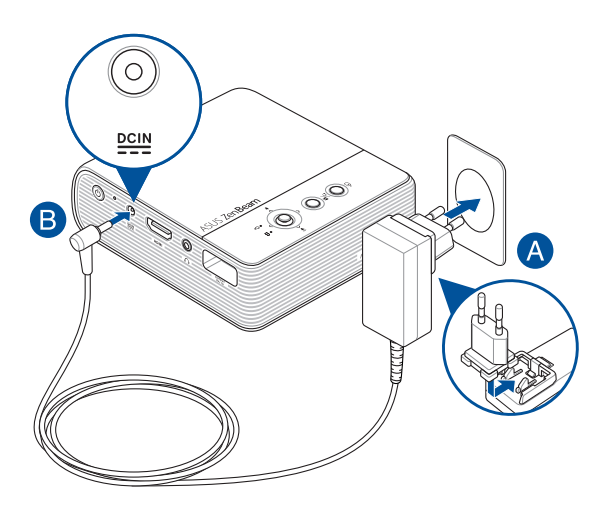

**HINWEIS:** Das Netzteil kann optisch je nach Modell und Region variieren.

#### **WICHTIG!**

- Schließen Sie zum Aufladen des Akkus und zur Energieversorgung Ihres LED-Projektors nur das mitgelieferte Netzteil an.
- Vergewissern Sie sich, dass Ihr LED-Projektor an das Netzteil angeschlossen ist, bevor Sie ihn zum ersten Mal einschalten. Schließen Sie das Stromkabel immer ohne Verlängerungskabel an eine Steckdose an. Schließen Sie dieses Gerät zu Ihrer Sicherheit nur an eine ordnungsgemäß geerdete Steckdose an.
- Die Steckdose muss leicht zugänglich sein und sich in der Nähe Ihres LED-Projektors befinden.
- Trennen Sie Ihren LED-Projektor vom Netzstrom, indem Sie den Netzstecker aus der Steckdose ziehen.

#### **WARNUNG!**

Lesen Sie folgende Vorsichtsmaßnahmen zum Akku Ihres LED-Projektors:

- Die Akku-Kapazität variiert je nach Umgebungstemperatur, Luftfeuchtigkeit und Nutzung des LED-Projektors.
- Der in diesem Gerät eingesetzte Akku kann bei falschem Entfernen oder Demontieren zu Verbrennungen chemischer oder anderer Art führen.
- Befolgen Sie zu Ihrer persönlichen Sicherheit die Warnetiketten.
- Falls der Akku durch einen falschen Typ ersetzt wird, besteht Explosionsgefahr.
- Nicht durch Verbrennen entsorgen.
- Versuchen Sie nicht, den Akku Ihres LED-Projektors kurzzuschließen.
- Versuchen Sie nicht, den Akku zu de-/montieren.
- Unterbrechen Sie die Nutzung, falls der Akku ausläuft.
- Der Akku und seine Komponenten müssen ordnungsgemäß recycelt oder entsorgt werden.
- Halten Sie Akku und andere kleine Teile von Kindern fern.
- Die Entsorgung des Akkus durch Verbrennen, z. B. in einem Ofen, Zerbrechen oder Zersägen kann zu einer Explosion führen;
- Das Aufbewahren oder die Verwendung des Akkus in einer Umgebung mit extrem hohen Temperaturen kann zu einer Explosion oder dem Austreten von brennbarer Flüssigkeit oder Gas führen;
- Wird der Akku einem extrem niedrigen Luftdruck ausgesetzt, kann dies eine Explosion oder das Austreten von brennbarer Flüssigkeit oder Gas zur Folge haben.

#### <span id="page-25-0"></span>**Netzsteckeranforderungen**

Verwenden Sie den richtigen Netzsteckertyp entsprechend Ihrer Region.

**WICHTIG!** Wenden Sie sich an Ihren Händler, falls das mit Ihrem LED-Projektor gelieferte Netzkabel nicht mit Ihrer örtlichen Stromversorgung übereinstimmt.

**HINWEIS:** Wir empfehlen dringend die Benutzung eines Videoquellgeräts, das auch einen Erdungsstecker verwendet, um Signalstörungen aufgrund von Spannungsschwankungen zu verhindern.

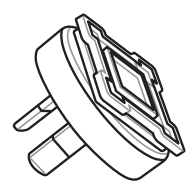

Für Australien und Festlandchina Für Argentinien

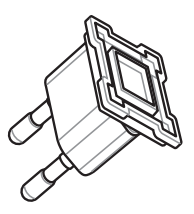

Für Korea Für U.K.

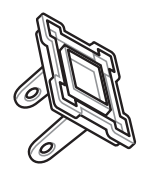

Für USA, Japan und Taiwan

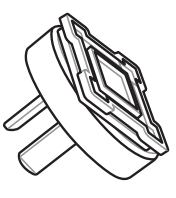

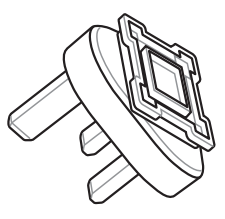

### <span id="page-26-0"></span>**LED-Projektor an Ihr Gerät anschließen**

#### **A** Audioausgang **B** HDMI

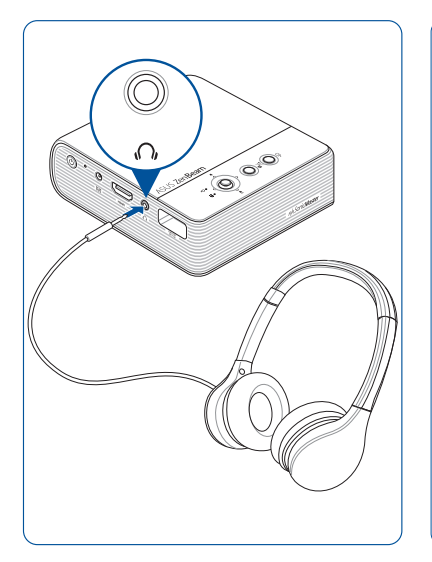

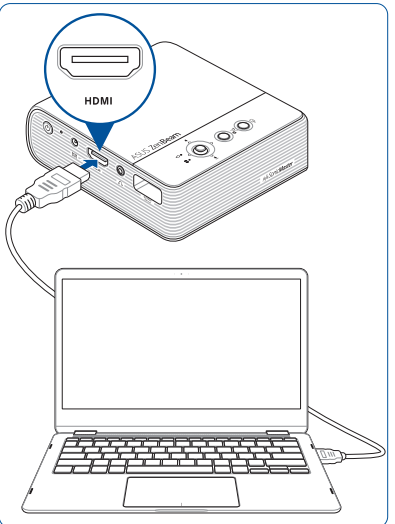

#### **Netzausgang (5 V/1 A)**

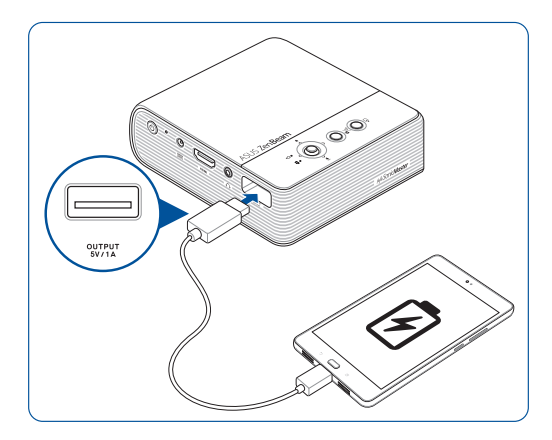

#### <span id="page-27-0"></span>**Drücken Sie die Ein-/Austaste**

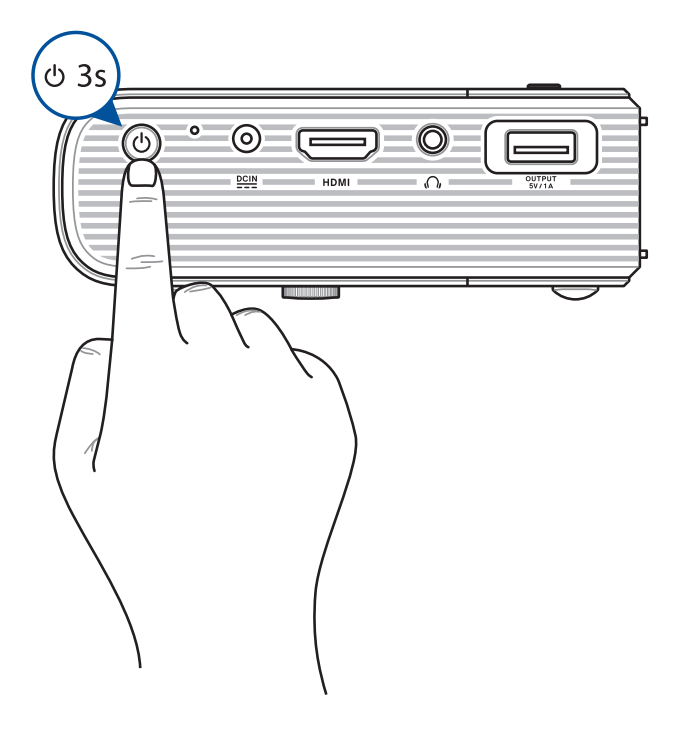

**HINWEIS:** Die Aufladung des Akkus im Inneren Ihres LED-Projektors wird unterbrochen, während der LED-Projektor benutzt wird. Den aktuellen Ladestatus Ihres LED-Projektors können Sie der Akkuanzeige entnehmen. Weitere Einzelheiten finden Sie außerdem im Abschnitt *Ansicht von oben* in dieser Anleitung.

### <span id="page-28-0"></span>**Fokus-Stellring einstellen**

**HINWEIS:** Passen Sie die Leinwandanzeige über ein Standbild an.

Passen Sie die Bildschärfe der Leinwandprojektion an, indem Sie den Fokus-Stellring nach oben oder unten bewegen.

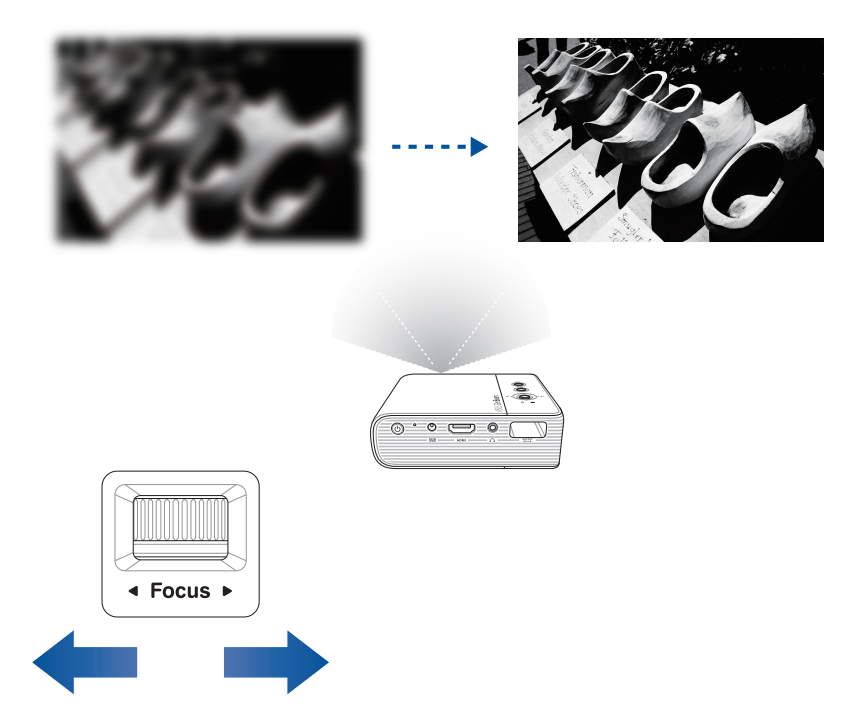

### <span id="page-29-0"></span>**Hochformat**

Ihr LED-Projektor unterstützt sowohl Querformat (Standard) als auch Hochformat. Um das Hochformat zu verwenden, drehen Sie den Projektor in eine vertikale Position, und das vertikale Bild kann im Vollbildmodus ohne schwarze Balken an den Seiten angezeigt werden.

**HINWEIS:** Mit Ihrem LED-Projektor ist es möglich, Inhalte von Ihrem Mobilgerät zu spiegeln oder zu übertragen. Weitere Einzelheiten finden Sie im Abschnitt «WLAN-Dongle verwenden» in diesem Handbuch.

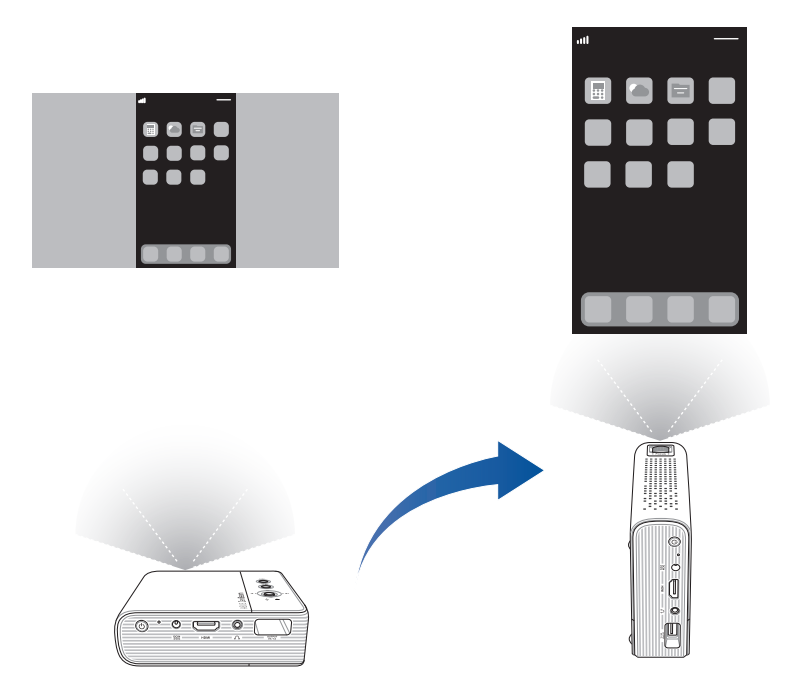

#### <span id="page-30-0"></span>**Tabelle zu Leinwandgröße und Projektionsabstand**

Passen Sie den Abstand des LED-Projektors von der Projektionsfläche über die nachstehende Tabelle an.

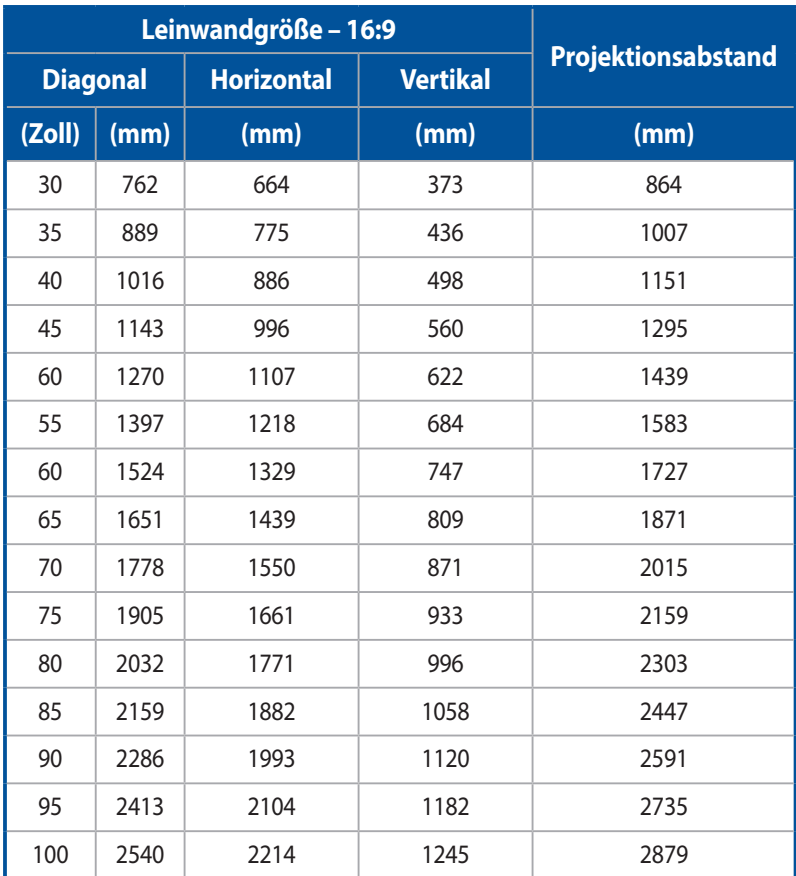

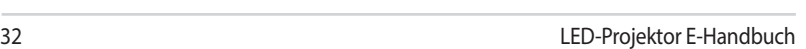

L.

 $\overline{\phantom{0}}$ 

L,

<u> 1989 - Johann Stoff, amerikansk politiker (\* 1908)</u>

<u> 1989 - Johann Stoff, amerikansk politiker (d. 1989)</u>

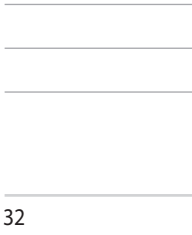

# <span id="page-32-0"></span>*Kapitel 3: LED-Projektor verwenden*

### <span id="page-33-0"></span>**Ihren LED-Projektor zum ersten Mal benutzen**

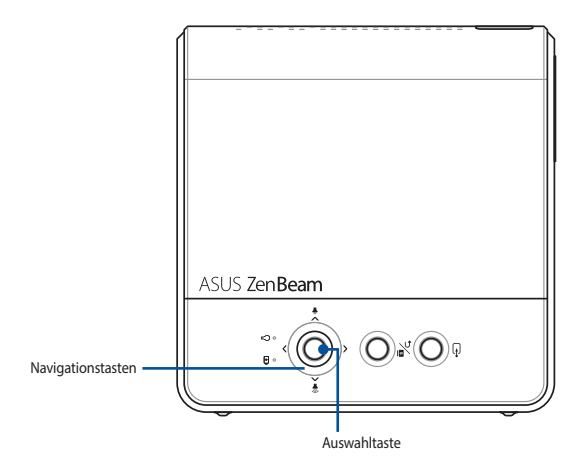

Beachten Sie bei der ersten Inbetriebnahme Ihres LED-Projektors die nachstehenden Schritte.

**HINWEIS:** Vergewissern Sie sich, dass Ihr LED-Projektor an das Netzteil angeschlossen ist, bevor Sie ihn zum ersten Mal einschalten. Wir empfehlen dringend, falls für Ihr Produkt zutreffend, die Nutzung einer geerdeten Steckdose beim Einsatz Ihres LED-Projektors im Netzteilmodus.

- 1. Richten Sie Ihren LED-Projektor ein und halten Sie dann die Ein-/ Austaste zum Einschalten drei (3) Sekunden lang gedrückt.
- 2. Drücken Sie zum Blättern durch die verfügbaren Sprachoptionen auf **\*\*** oder >\* am Bedienfeld Ihres LED-Projektors.

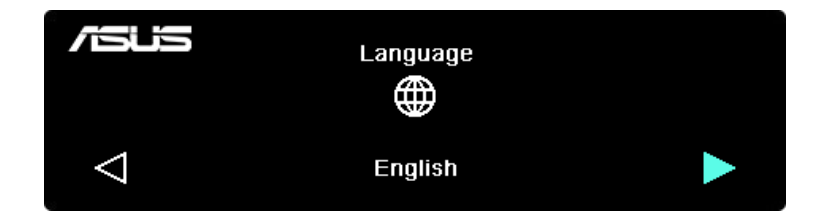

- <span id="page-34-0"></span>3. Nachdem Sie Ihre gewünschte Sprache ausgewählt haben, stellen Sie diese durch Drücken der **Auswahltaste** zur Nutzung auf Ihrem LED-Projektor ein.
- 4. Nun können Sie damit beginnen, Dateien von Ihrem Eingangsgerät über den LED-Projektor anzuzeigen. Die **NO SIGNAL (Kein Signal)**- Anzeige erscheint möglicherweise, falls kein Eingangsgerät angeschlossen ist oder vom LED-Projektor keines erkannt wird.
- 5. Drücken Sie zum Einblenden des OSD (OnScreen Display)-Menüs die **Auswahltaste** am Bedienfeld Ihres LED-Projektors.

### **OSD (OnScreen Display)-Menü bedienen**

Ihr LED-Projektor ist ein Plug-and-Play-fähiges Gerät, das zudem über ein OSD (OnScreen Display)-Menü verfügt, in dem Sie eine Reihe von Programmen und Einstellungen zur Maximierung der Nutzbarkeit des LED-Projektors finden.

Blenden Sie das OSD-Menü durch Betätigung der **Auswahltaste** am Bedienfeld Ihres LED-Projektors ein.

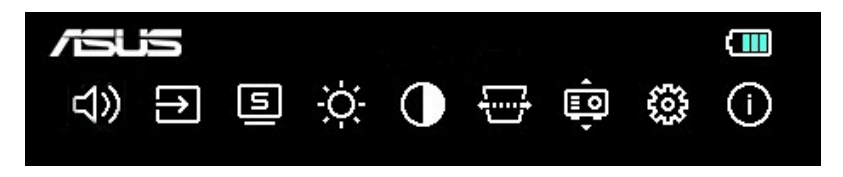

**HINWEIS:** Weitere Einzelheiten finden Sie im Abschnitt *OSD (OnScreen Display)-Menüoptionen* in dieser Anleitung.

Um durch die Optionen im OSD-Menü zu blättern, drücken Sie die Navigationstasten (oben/unten/links/rechts) auf dem Bedienfeld Ihres LED-Projektors. Drücken Sie nach dem Anpassen der Einstellungen die **Auswahltaste**, um die neuen Einstellungen zu speichern, und drücken Sie <sup>5</sup>% oder bewegen Sie die **Auswahltaste** nach oben, um zum Startbildschirm zurückzukehren.

### <span id="page-35-0"></span>**WLAN-Dongle verwenden**

Mit dem mitgelieferten WLAN-Dongle können Sie den Bildschirm Ihres Mobilgeräts auf Ihrem LED-Projektor anzeigen bzw. von Ihrem Mobilgerät auf Ihren LED-Projektor streamen. Der Einrichtungsvorgang kann zwischen Android- und iOS-Mobilgeräten geringfügig variieren.

Stellen Sie vor der Einrichtung des Bildschirmspiegelns bzw. der Bildschirmübertragung sicher, dass (1) der mitgelieferte WLAN-Dongle richtig eingesetzt und (2) das WLAN auf Ihrem Mobilgerät aktiviert ist.

**HINWEIS:** Wenn Sie das WLAN-Band von 5 GHz auf 2,4 GHz ändern möchten, halten Sie die **Eingangstaste** drei (3) Sekunden lang gedrückt und warten Sie weitere drei (3) Sekunden, um die Änderung zu aktivieren.

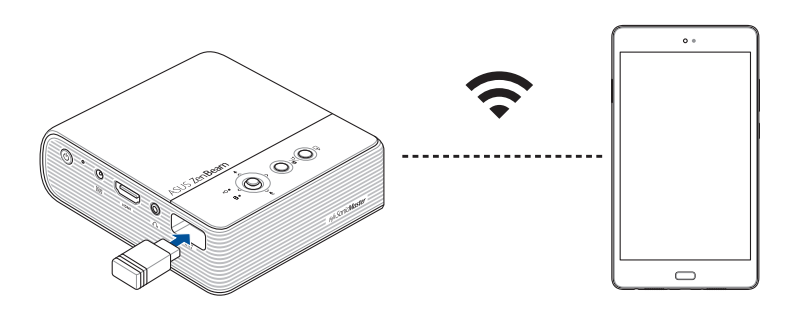

### <span id="page-36-0"></span>**Für Android-Geräte**

#### **So spiegeln Sie von Ihrem Mobilgerät:**

- 1. Stellen Sie sicher, dass das WLAN auf Ihrem Mobilgerät aktiviert ist.
- 2. Tippen Sie auf **Smart Mirroring** oder **Cast (Übertragen)** und stellen Sie eine Verbindung zur SSID Ihres LED-Projektors her, wie auf der Leinwand angezeigt.
- 3. Starten Sie die Übertragung des Bildschirms Ihres Mobilgeräts auf den LED-Projektor.

#### **So übertragen Sie von YouTube:**

- 1. Navigieren Sie auf dem Bildschirm Ihres Mobilgeräts zu **Settings (Einstellungen)** > **Wi-Fi (WLAN)** und tippen Sie in der Netzwerkliste auf die SSID Ihres LED-Projektors (wie auf der Leinwand angezeigt).
- 2. Geben Sie das Kennwort ein (wie auf der Leinwand angezeigt), um eine Verbindung herzustellen.
- 3. Öffnen Sie Ihren Browser und geben Sie die URL (wie auf der Leinwand angezeigt) in die Adressleiste ein. Sie werden zu einer Webseite weitergeleitet, um Ihren LED-Projektor mit dem WLAN zu verbinden.

- Stellen Sie sicher, dass Ihr Mobilgerät und der LED-Projektor mit demselben WLAN verbunden sind, bevor Sie mit dem nächsten Schritt fortfahren.
- Um eine Verbindung zu einem anderen WLAN herzustellen, wiederholen Sie Schritt 3 und wählen Sie das gewünschte WLAN auf der Webseite aus.
- 4. Öffnen Sie die YouTube-App und tippen Sie dann auf die **Cast (Übertragen)**-Schaltfläche oben auf dem Startbildschirm. Wählen Sie aus der Geräteliste Ihren LED-Projektor für die Übertragung aus.
- 5. Tippen Sie nach erfolgter Verbindung auf **Play (Abspielen)**, und Ihre Inhalte werden vom Projektor wiedergegeben.

### <span id="page-37-0"></span>**Für iOS-Geräte**

#### **So spiegeln Sie von Ihrem Mobilgerät:**

- 1. Stellen Sie sicher, dass das WLAN auf Ihrem Mobilgerät aktiviert ist.
- 2. Tippen Sie auf **Screen Mirroring** und stellen Sie eine Verbindung zur SSID Ihres LED-Projektors her, wie auf der Leinwand angezeigt.
- 3. Starten Sie die Übertragung des Bildschirms Ihres Mobilgeräts auf den LED-Projektor.

#### **So übertragen Sie von YouTube:**

#### **Standardeinstellungen**

- 1. Navigieren Sie auf dem Bildschirm Ihres Mobilgeräts zu **Settings (Einstellungen)** > **Wi-Fi (WLAN)** und tippen Sie in der Netzwerkliste auf die SSID Ihres LED-Projektors (wie auf der Leinwand angezeigt).
- 2. Geben Sie das Kennwort ein (wie auf der Leinwand angezeigt), um eine Verbindung herzustellen.
- 3. Öffnen Sie Ihren Browser und geben Sie die URL (wie auf der Leinwand angezeigt) in die Adressleiste ein. Sie werden zu einer Webseite weitergeleitet, um Ihren LED-Projektor mit dem WLAN zu verbinden.

- Stellen Sie sicher, dass Ihr Mobilgerät und der LED-Projektor mit demselben WLAN verbunden sind, bevor Sie mit dem nächsten Schritt fortfahren.
- Um eine Verbindung zu einem anderen WLAN herzustellen, wiederholen Sie Schritt 3 und wählen Sie das gewünschte WLAN auf der Webseite aus.
- 4. Öffnen Sie die YouTube-App und tippen Sie dann auf die **Cast (Übertragen)**-Schaltfläche **soll** oben auf dem Startbildschirm. Wählen Sie aus der Geräteliste Ihren LED-Projektor für die Übertragung aus.
- 5. Tippen Sie nach erfolgter Verbindung auf **Play (Abspielen)**, und Ihre Inhalte werden vom Projektor wiedergegeben.

#### **Schnelleinstellungen**

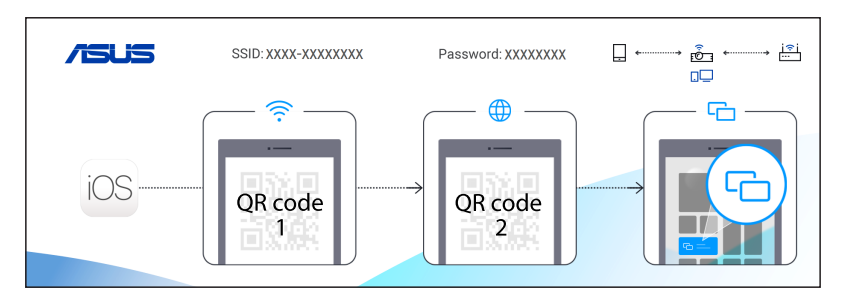

- 1. Scannen Sie den QR-Code 1 auf der Leinwand, und Ihr Mobilgerät verbindet sich mit Ihrem LED-Projektor.
- 2. Scannen Sie den QR-Code 2 auf der Leinwand, und Ihr LED-Projektor verbindet sich mit dem WLAN.

- Stellen Sie sicher, dass Ihr Mobilgerät und der LED-Projektor mit demselben WLAN verbunden sind, bevor Sie mit dem nächsten Schritt fortfahren.
- Um eine Verbindung zu einem anderen WLAN herzustellen, wiederholen Sie Schritt 3 und wählen Sie das gewünschte WLAN auf der Webseite aus.
- 3. Öffnen Sie die YouTube-App und tippen Sie dann auf die **Cast (Übertragen)**-Schaltfläche oben auf dem Startbildschirm. Wählen Sie aus der Geräteliste Ihren LED-Projektor für die Übertragung aus.
- 4. Tippen Sie nach erfolgter Verbindung auf **Play (Abspielen)**, und Ihre Inhalte werden vom Projektor wiedergegeben.

### <span id="page-39-0"></span>**OSD (OnScreen Display)-Menüoptionen**

Einzelheiten zu den verschiedenen OSD-Menüoptionen finden Sie auf den nachstehenden Seiten.

### **Lautstärke**

Mit dieser Menüoption passen Sie die Lautstärke der auf Ihrem LED-Projektor wiedergegebenen Audiodatei an.

Sie können die Lautstärke auf einer Skala von **0** bis **10** einstellen. Sie können außerdem « oder » edrückt halten, um die Lautstärke schnell stumm zu schalten oder am lautesten einzustellen.

### **Eingang**

Wählen Sie diese Menüoption zum Konfigurieren der Eingangsquelle für Ihren LED-Projektor.

### **Splendid**

Wählen Sie diese Menüoption, um verschiedene Anzeigemodi zu aktivieren. Sie können diese Menüoption auch direkt aufrufen, indem Sie auf % drücken. Verfügbare Optionen:

An eine Stromquelle angeschlossen - **Standard**, **Kino**, **Präsentation** Akkubetrieb - **Hoch**, **Mittel**, **Niedrig**

### **Helligkeit**

Wählen Sie diese Menüoption zum Anpassen der Helligkeit Ihrer Leinwandprojektion. Sie können die Helligkeit auf einer Skala von **0** (dunkelster Wert) bis **10** (hellster Wert) einstellen.

#### <span id="page-40-0"></span>**Kontrast**

Wählen Sie diese Menüoption zum Anpassen der hellen und dunklen Bereiche Ihrer Projektion. Sie können den Kontrast auf einer Skala von **0** (geringster Wert) bis **10** (höchster möglicher Farbkontrast) einstellen.

### **Perspektivkorrektur**

Wählen Sie diese Option zum Anpassen der Perspektivkorrektur Ihrer Leinwandprojektion.

**HINWEIS:** Wenn Sie die Automatische Perspektivkorrektur nach der manuellen Anpassung aktivieren möchten, wechseln Sie zu **Setup (Einrichtung)** und schalten Sie **Auto Keystone (Auto-Perspektivkorrektur)** ein.

### **Projektorposition**

Über diese Option können Sie bestimmen, wie Ihre Projektionen basierend auf dem aktuellen Standort Ihres LED-Projektors ausgerichtet werden sollen.

Sie können die Projektionsausrichtung entsprechend dem aktuellen Standort Ihres LED-Projektors ändern: **Tisch vorne**, **Tisch hinten**, **Decke vorne** und **Decke hinten**.

### <span id="page-41-0"></span>**Eingerichtet**

Wählen Sie diese Menüoption zum Konfigurieren der nachstehenden Einstellungen Ihres LED-Projektors:

- **Sprache** Mit dieser Option können Sie das OSD-Menü des LED-Projektors auf eine andere Sprache einstellen.
- **• Zurücksetzen** Diese Option stellt die Standardeinstellungen Ihres LED-Projektors oder WLANs wieder her.
- **• Automatische Perspektivkorrektur** Mit dieser Option können Sie die automatische Perspektivkorrektur aktivieren oder deaktivieren.
- **Automatische Deckenerkennung** Mit dieser Option können Sie die automatische Deckenerkennung aktivieren oder deaktivieren.
- **Automatischer Betrieb -** Mit dieser Option können Sie die automatische Einschaltfunktion aktivieren oder deaktivieren, wenn Ihr LED-Projektor mit einem HDMI-Gerät verbunden und über sein Netzteil an eine Stromquelle angeschlossen ist.
- **Abschaltzeit des Bildschirm-Menüs -** Mit dieser Option können Sie die Abschaltzeit in Sekunden festlegen, nach der das Bildschirm-Menü von der Leinwand verschwinden soll.
- **Ausschalttimer -** Mit dieser Option können Sie **Auto** (15 Minuten) auswählen oder die Anzahl der Minuten ohne HDMI-Signal festlegen, bevor sich Ihr LED-Projektor automatisch abschaltet.

### <span id="page-42-0"></span>**Informationen**

Wählen Sie diese Menüoption zur Anzeige einer Übersicht mit Informationen über Ihren LED-Projektor.

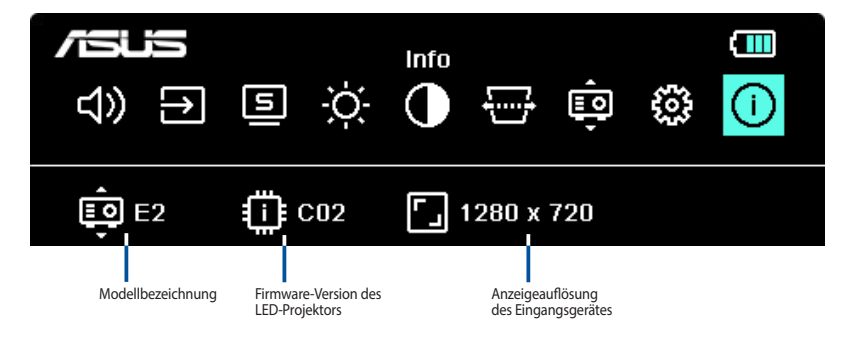

### <span id="page-43-0"></span>**Ihren LED-Projektor abschalten**

1. Drücken Sie die Ein-/Austaste.

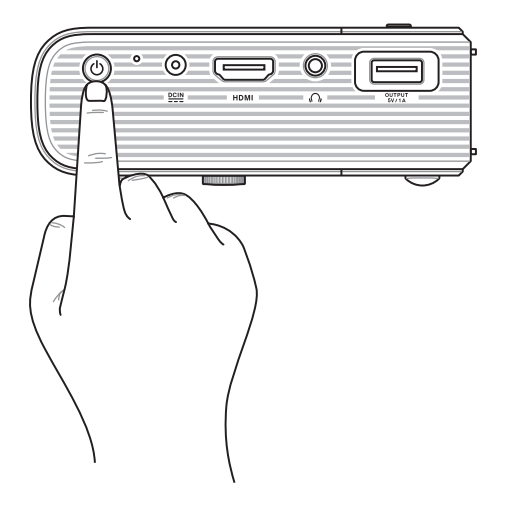

2. Sobald die nachstehende Anzeige erscheint, drücken Sie zum vollständigen Abschalten Ihres LED-Projektors noch einmal die Ein-/Austaste. Wenn Sie Ihren LED-Projektor unmittelbar nach dem Ausschalten wieder einschalten möchten, warten Sie bitte, bis die Betriebs- und Akkustandanzeige erloschen sind.

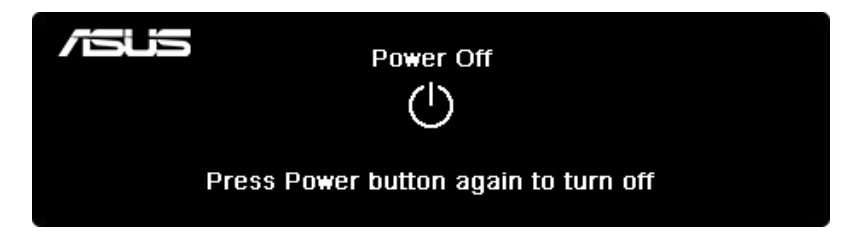

**HINWEIS:** Aus Sicherheitsgründen startet die Aufladung des Akkus Ihres LED-Projektors möglicherweise nicht unmittelbar, nachdem das Gerät abgeschaltet wurde. Sobald der Projektor abkühlt, beginnt die Akkuaufladung automatisch.

<span id="page-44-0"></span>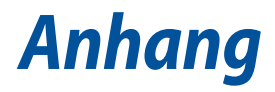

### <span id="page-45-0"></span>**Erklärung der Federal Communications Commission**

Verantwortliche Stelle: ASUS Computer International Adresse: 48720 Kato Rd., Fremont, CA 94538, USA Telefon- / Fax-Nr.: (510)739-3777 / (510)608-4555 Produktname: LED-Projektor Modell: E2

Dieses Gerät wurde geprüft und entspricht den Grenzwerten für digitale Geräte der Klasse B gemäß Teil 15 der FCC-Vorschriften. Diese Grenzwerte wurden für ausreichenden Schutz gegen Radiofrequenzenergie in Wohngegenden aufgestellt. Dieses Gerät erzeugt und verwendet Radiofrequenzenergie und kann diese ausstrahlen. Wenn es nicht entsprechend der Bedienungsanleitung installiert und verwendet wird, kann es Störungen von Funkübertragungen verursachen. Es kann nicht für alle Installationen gewährleistet werden, dass keine Störungen auftreten. Falls dieses Gerät Störungen des Rundfunk- oder Fernsehempfangs verursacht, was durch Ein- und Ausschalten des Geräts ermittelt werden kann, sollten Sie folgende Maßnahmen ergreifen, um die Störungen zu beheben:

- Ändern Sie die Ausrichtung oder den Standort der Empfangsantenne.
- Vergrößern Sie den Abstand zwischen dem Gerät und dem Empfänger.
- Schließen Sie Gerät und Empfänger an unterschiedliche Netzspannungskreise an.
- Wenden Sie sich an den Fachhändler oder einen erfahrenen Radio-/ Fernsehtechniker.

Dieses Gerät entspricht Teil 15 der FCC-Vorschriften. Im Betrieb müssen die folgenden beiden Bedingungen erfüllt werden:

- 1. Dieses Gerät darf keine schädliche Störstrahlung abgeben und
- 2. Dieses Gerät muss für empfangene Störstrahlung unempfindlich sein, auch für Störstrahlung, die unerwünschte Funktionen hervorrufen kann.

### <span id="page-46-0"></span>**Erklärung zur Erfüllung der weltweiten Umweltschutzbestimmungen**

ASUS folgt dem Green-Design-Konzept, um unsere Produkte zu entwickeln und zu produzieren und versichert, dass jede Stufe des ASUS-Produktkreislaufs die weltweiten Umweltschutzbestimmungen erfüllt. Zusätzlich veröffentlicht ASUS die relevanten und auf den Bestimmungsanforderungen basierenden Informationen.

Besuchen Sie bitte die Webseite http://csr.asus.com/english/Compliance.htm, um die auf den Bestimmungsanforderungen basierenden Informationen, die ASUS erfüllt, einzusehen:

#### **EU REACH SVHC**

### **ASUS Recycling/Rücknahmeservices**

Das ASUS-Wiederverwertungs- und Rücknahmeprogramm basiert auf den Bestrebungen, die höchsten Standards zum Schutz der Umwelt anzuwenden. Wir glauben, dass die Bereitstellung einer Lösung für unsere Kunden die Möglichkeit schafft, unsere Produkte, Batterien, andere Komponenten und ebenfalls das Verpackungsmaterial verantwortungsbewußt der Wiederverwertung zuzuführen. Besuchen Sie bitte die Webseite http://csr.asus.com/english/Takeback.htm für Details zur Wiederverwertung in verschiedenen Regionen.

### <span id="page-47-0"></span>**HDMI-Verbindung**

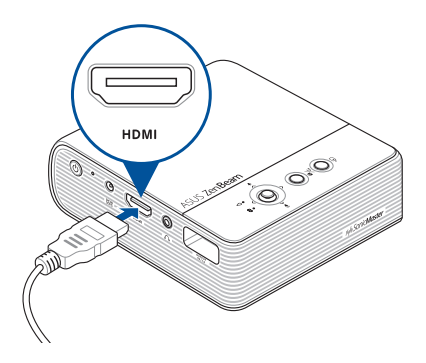

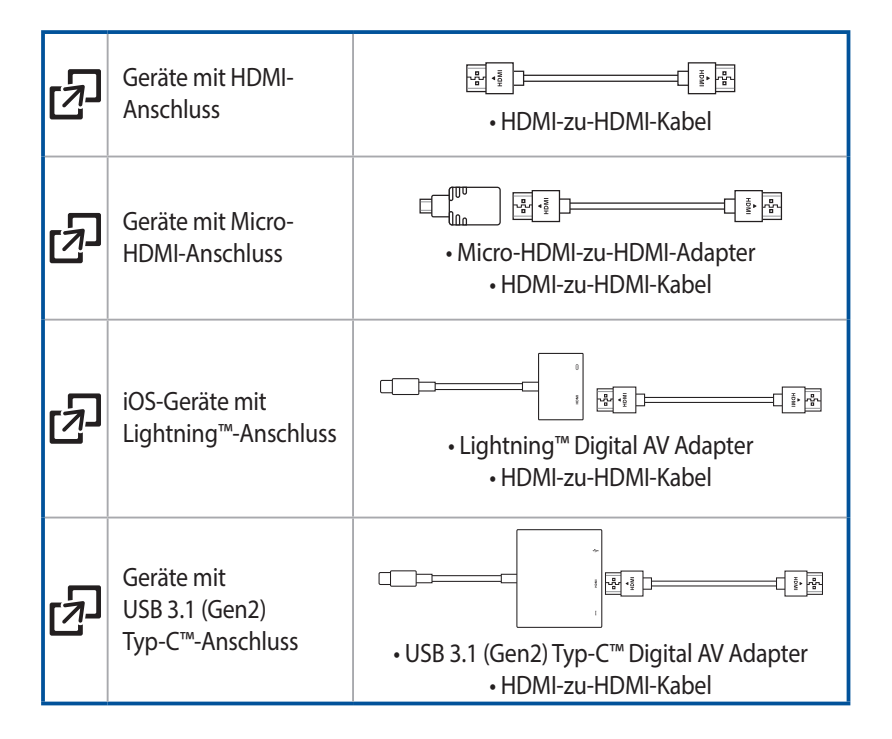

### <span id="page-48-0"></span>**Unterstützte PC-Taktwerte**

### **HDMI (PC)**

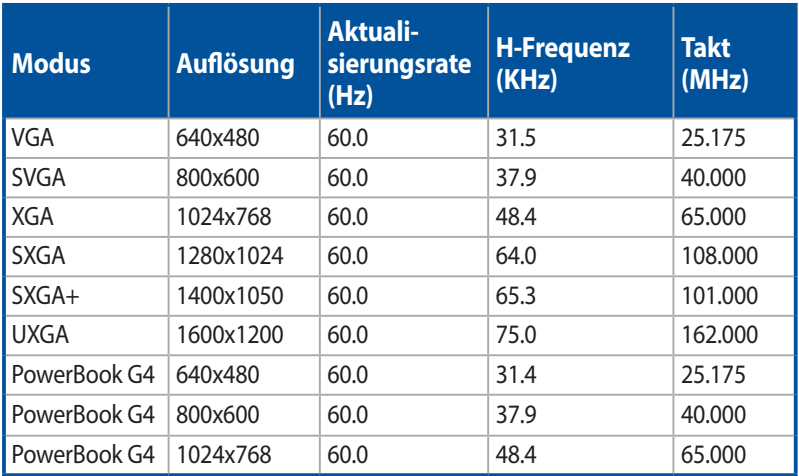

#### **HDMI (Erweiterte Groß-Taktwerte)**

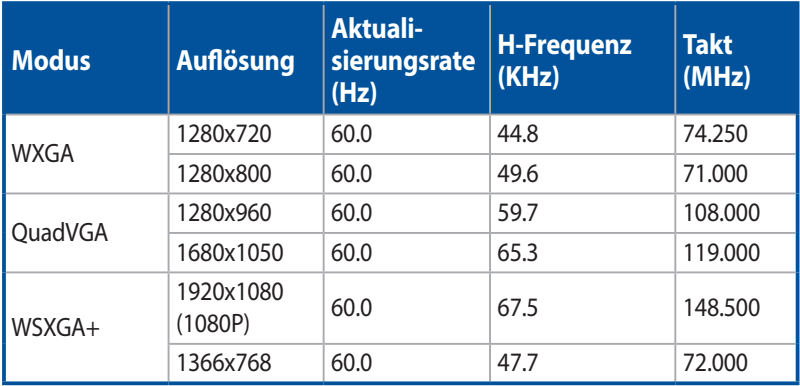

### **HDMI (Video)**

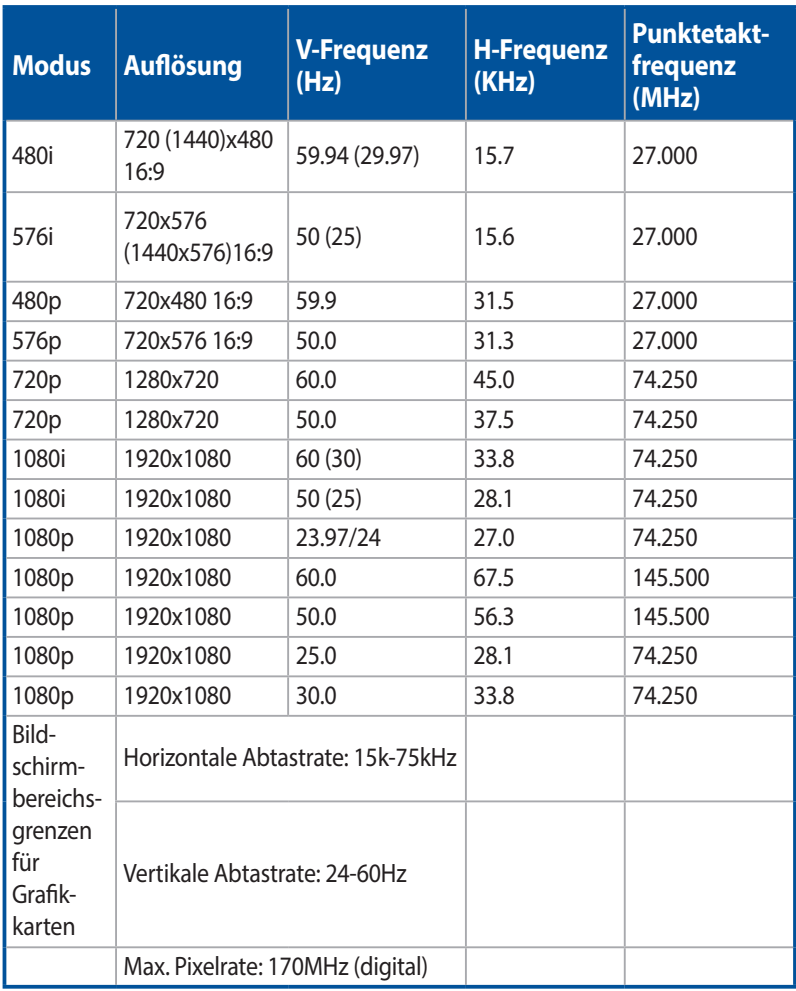

### <span id="page-50-0"></span>**Spezifikationen für den E2 LED-Projektor**

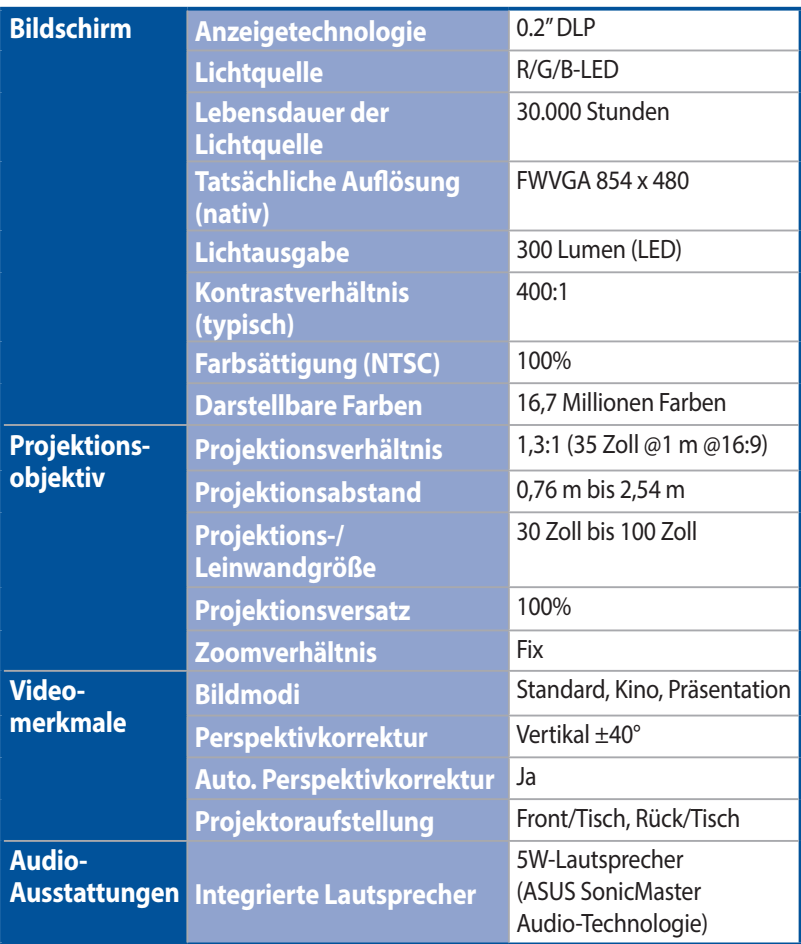

*(Fortsetzung auf der nächsten Seite)*

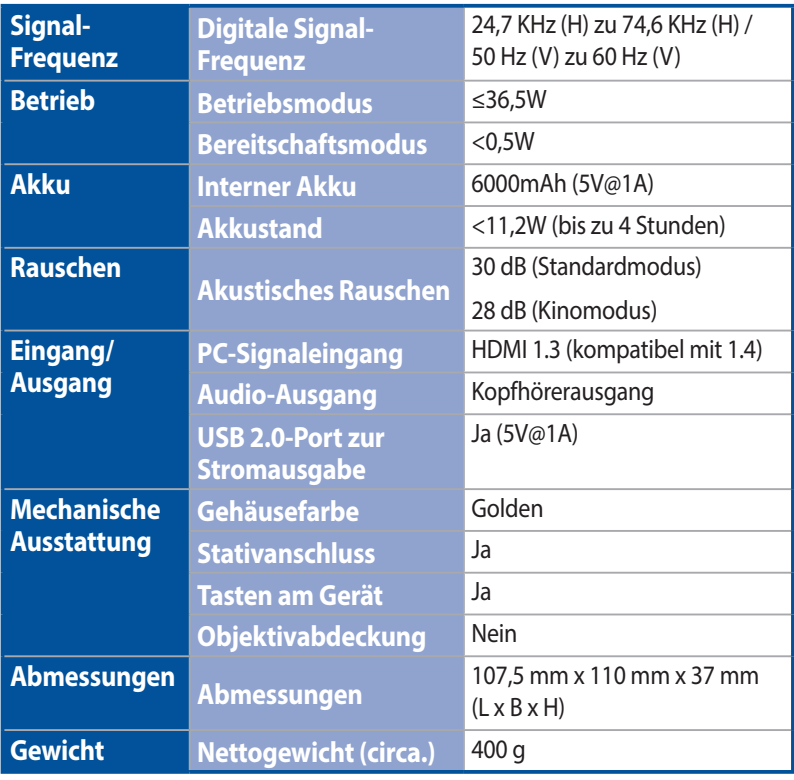

*(Fortsetzung auf der nächsten Seite)*

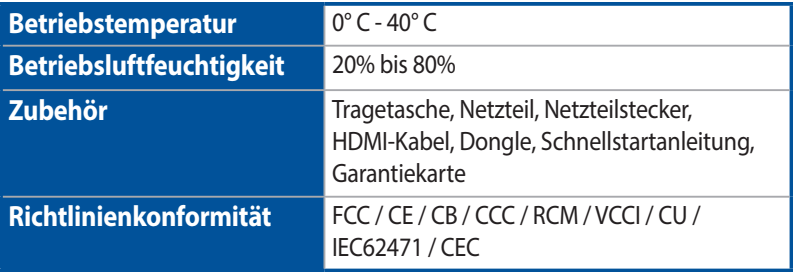

- Spezifikationen können sich ohne vorherige Ankündigung ändern.
- Produktverfügbarkeit kann je nach Region variieren.
- Alle erwähnten Marken- und Produktnamen sind Marken ihrer jeweiligen Unternehmen.

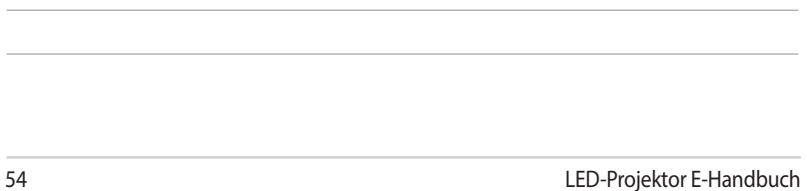

<u> 1989 - Jan Samuel Barbara, margaret a shekara 1989 - An an tsaran 1989 - An an tsaran 1989 - An an tsaran 19</u>

<u> 1989 - Johann Stein, marwolaethau a bhann an t-Amhair ann an t-Amhair an t-Amhair an t-Amhair an t-Amhair an</u> <u> 1989 - Johann Stoff, amerikansk politiker (d. 1989)</u>

J.